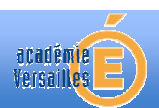

FICHE METHODE : Comment visualiser la tension aux bornes d'un dipôle au cours du temps à l'aide de la console PRIMO Atelier Scientifique JEULIN

1/ Réaliser le montage ci-dessous : Brancher l'entrée 5 de la console Primo aux bornes de la Pile

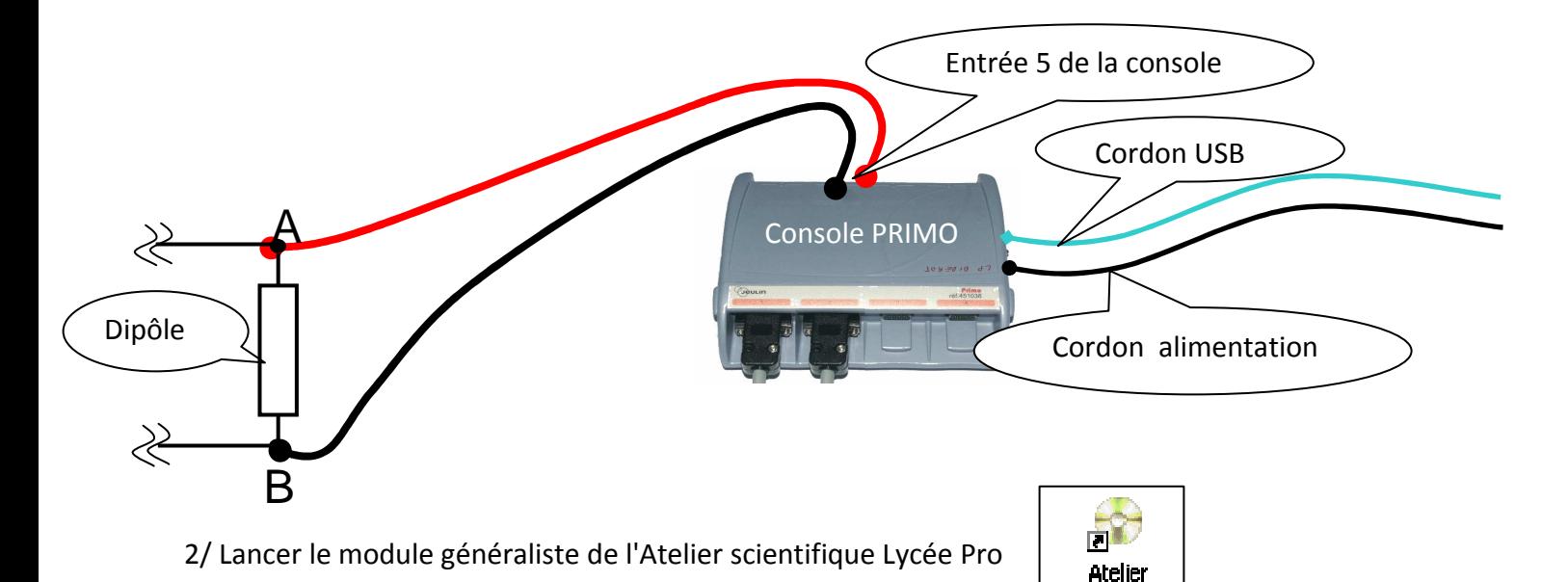

3/ Faire glisser le capteur voltmètre « entrée 5 » en ordonnée.

4/ Faire glisser le chronomètre en abscisse.

5/ Paramétrage du **chronomètre** : Indiquer une **Durée d'acquisition** de 10 ms *(durée de l'enregistrement)* Et un **nombre de points** de 501 points *(nombre de mesures)*

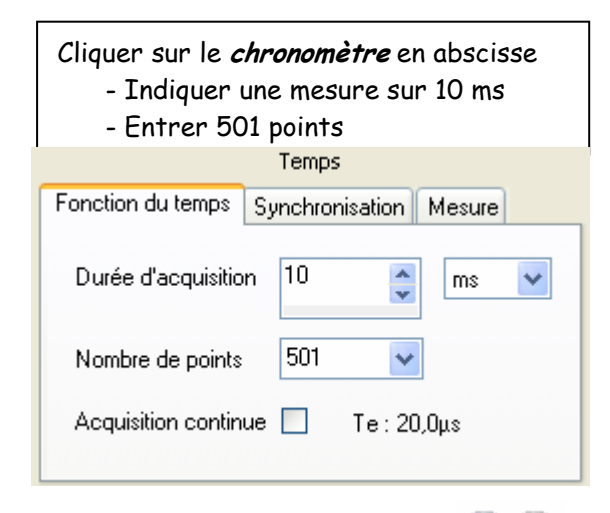

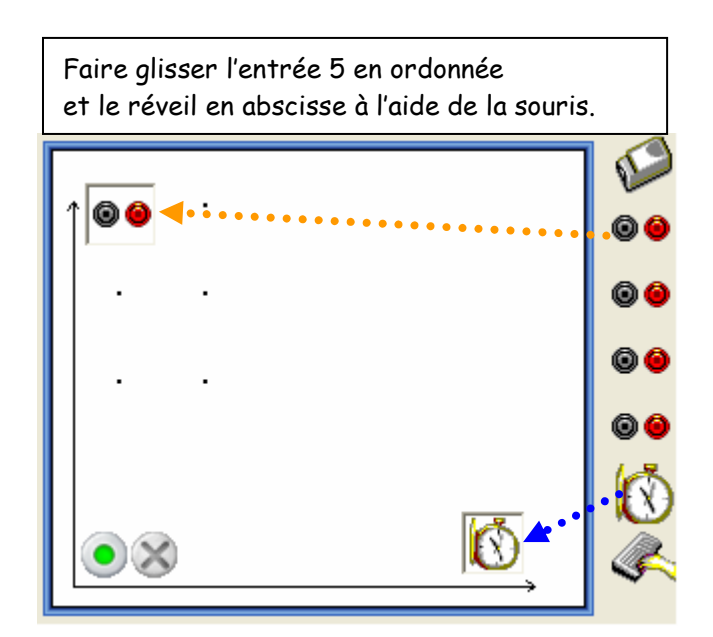

Scientifig..

6/ Démarrer l'acquisition en cliquant sur **(e)** (b) puis sur **Lancer**.

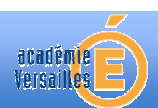

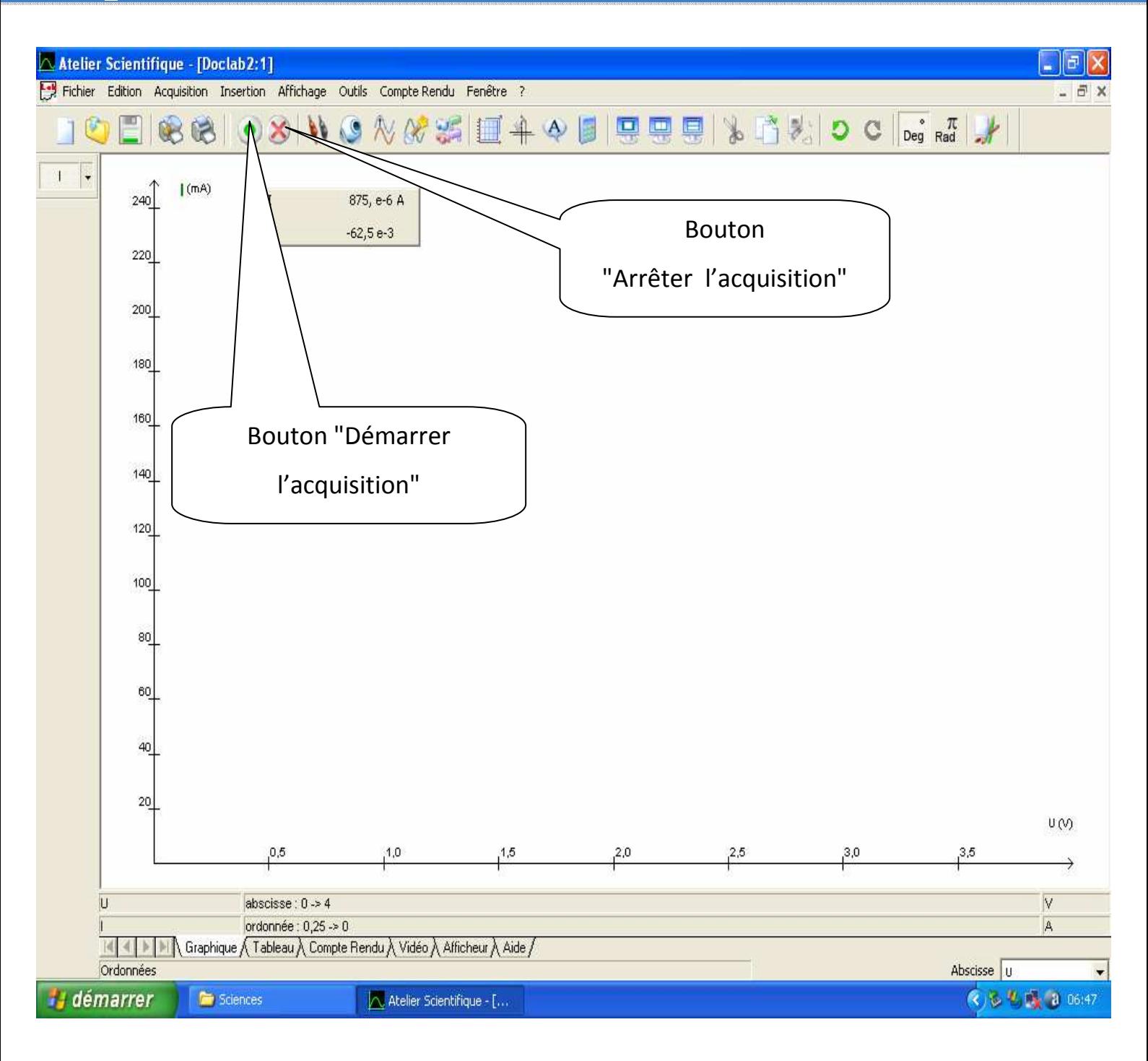